# FUJITSU

# Data Sheet FUJITSU Software ServerView® Suite ServerView® Installation Manager V13.19.12

### Configure and install FUJITSU Server PRIMERGY systems.

ServerView<sup>®</sup> Installation Manager is the tool to configure PRIMERGY servers and install operating system and management software. As part of the Fujitsu ServerView Suite the Installation Manager provides fast and secure configuration and installation. It installs servers either unattended or menu-driven, locally or remotely. In preparation for the required operating system (OS) all configurable server components are identified and the necessary tools and drivers are provided automatically.

#### Installation Manager Functions

The Installation Manager offers two deployment modes "Typical" and "User-defined" for different cases of operation: In the typical installation standard configuration parameters are preset and ServerView software components are also automatically installed. User-defined deployment makes it possible to configure the system and the OS installation down to the very last detail.

The resulting installation description file can be used to install other servers with an identical configuration on an unattended basis. In both operating modes the user is guided through the configuration on a stepby-step basis by the Wizard and protected against operating errors at the end of every input phase by plausibility checks.

By using the integrated Configuration Manager the Installation Manager covers the BIOS setting, for example recovery functions (ASR&R Automatic Server Reconfiguration and Restart) and the Baseboard Management Controller (iRMC/BMC).

During the installation process the Installation Manager automatically integrates the appropriate OEM drivers for Fujitsu-specific components into the selected operating system and installs Service Packs. ServerView Suite components are also automatically installed as well as any other software

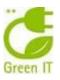

applications (in user-defined mode) if requested.

The Installation Manager is supplied as part of the Fujitsu ServerView Suite which contains not only the installation software but also tools for the first installation and later upgrades. Additionally, more server management software products as well as documentation and drivers are enclosed, but no operating systems or tools which are offered as separate products.

The ServerView DVD Images can be downloaded for free from http://support.ts.fujitsu.com beginning from V11.14.11. Normally the order number of the ServerView DVD Package is preselected and will be delivered with every server configuration. Nevertheless the orderer can delect the ServerView DVD Package.

#### Key Characteristics and Customer Benefits

#### Decrease administration costs:

- flawless quality controlled configuration
- reproducible totally unattended
- installation of operating systemssoftware is supplied for free

#### Guarantees reliability and availability:

- automatic hardware detection
- safe configuration
- correct and reproducible installation
- Cut down service expenses:
  - local or remote application update installation
  - multiple system installation processes in parallel

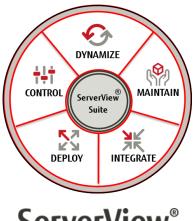

# **ServerView**<sup>®</sup>

#### **Resourceful Server Management**

FUJITSU Software ServerView<sup>®</sup> Suite provides all the necessary elements for professionally managing server systems during their lifecycle.

For information on other ServerView products please visit

http://www.fujitsu.com/fts/serverview

# Features and Benefits

### Main Features

- Guided installation
- Windows installation on base of configuration file only
- Remote installation
- Multi system preparation and installation
- Post installation scripts
- Automatic recognition of HW: Correct installation
- Flawless configuration: Checked, ready for copying

#### Benefits

- Save configuration & improved system stability
- Completely unattended installation for free
- Saves resources and time
- Huge time savings up to 80%
- Maximum integration
- Higher reliability & higher availability
- Cut admin costs
- High quality

| S ServerView |                                                 | FUĴĨTSU     |
|--------------|-------------------------------------------------|-------------|
|              | Welcome to ServerView Suite                     |             |
|              | Please Select                                   |             |
|              | C Install Installation Manager                  |             |
|              | Tools:                                          |             |
|              | C Create bootable SVS USB Stick                 |             |
|              | C Start Driver Extraction Tool                  |             |
|              | Collections:                                    |             |
|              | C Select ServerView Software Products           |             |
|              | C Select Linux Drivers and Applications         |             |
|              | Documentation:                                  |             |
|              | C Manuals on "ServerBooks" (access to internet  | required)   |
|              | C Quick Start Guide for the ServerView Suite DV | D 1         |
|              |                                                 |             |
|              | Start Exit                                      | Information |
|              |                                                 |             |

# ServerView Installation Manager V13.19.12

# Functions

# Server installation

The configuration and installation of a PRIMERGY server is carried out either locally by booting the ServerView DVD or remote via PXE-Boot.

The remote installation process of a target system is "headless" i.e. local mouse, keyboard, monitor and accessible drives are not required.

The configuration data can be saved for future use on diskette, USB device or network drive.

# • RAID configuration

The Installation Manager configures the RAID system and defines drives and partitions using unattended and therewith automated ServerView RAID functions.

# • Driver configuration

The Installation Manager contains drivers for all supported operating systems. These and more can be ordered via Internet as well: http://support.ts.fujitsu.com.

# • Non-conforming system components

The Installation Manager detects PRIMERGY system components which are not supported by the selected operating system and installs the respective drivers automatically.

# Boot via USB stick

For this the DVD image must be copied to a bootable USB stick. To do that a service utility (Setup.exe) is available in the root directory of the DVD. A detailed description can be found in the ServerView Installation Manager's manual at chapter 3.2.

# Supported Servers

#### ServerView Installation Manager V13.19.12 supports the following **PRIMERGY** servers:

- Blade Server:
  - BX400 Chassis (Easy Installation Feature)
  - BX2560 M2, BX2580 M2
- Cloud Server:
  - CX1640 M1, CX2550 M4, CX2550 M5
  - CX2560 M4, CX2560 M5, CX2570 M4, CX2570 M5
- Storage Blade Server:
- SX131 M1
- Rack Server:
  - RX1330 M2, RX1330 M3, RX1330 M4 and M4R
  - RX2510 M2, RX2520 M4, RX2520 M5
  - RX2530 M2, RX2530 M4, RX2530 M5 -
    - RX2540 M2, RX2540 M4, RX2540 M5
  - \_ RX2560 M2
  - RX4770 M3, RX4770 M4, RX4770 M5

### • Tower Server:

- TX1310 M3
- TX1320 M2, TX1320 M3, TX1320 M4 and M4R
- TX1330 M3, TX1330 M4 and M4R
- TX2540 M1, TX2550 M4, TX2560 M2

#### ServerView Installation Manager V13.19.12 supports the following PRIMEQUEST servers:

- PRIMEQUEST 3400 E/L/S/S Lite
- PRIMEQUEST 3800 B/E/L
- PRIMEQUEST 3400 E2/L2/S2/S2 Lite
- PRIMEQUEST 3800 B2/E2/L2 \_

# ServerView Installation Manager V13.19.12

#### Supported Operating Systems

ServerView Installation Manager V13.19.12 supports the installation of the following operating systems:

#### Microsoft Windows

Installation from Fujitsu OEM/ROK media as well as from original Microsoft media: local or remote, interactive or unattended. The following versions are supported:

#### Windows Server 2019:

- Standard Edition
- Datacenter Edition
- Storage-Server Standard
- Essentials
- RS5, RS6 (1903) and RS7

Windows Server 2016:

- Standard Edition
- Datacenter Edition
- Storage-Server Standard
- Essentials
- $\,$  RS3 and RS4  $\,$

#### Windows Server 2012 and 2012 R2:

- Standard Edition
- Datacenter Edition
- Foundation Edition
- Storage-Server Standard
- Essentials

#### • Linux (SuSE and Red Hat)

Installation: local or remote, interactive or unattended. The following versions are supported:

- SUSE Linux Enterprise Server 12 Edition x86\_64 SP4 and SP5
- SUSE Linux Enterprise Server 15 Edition x86\_64 SP1
- RHEL 6
- Edition x86 and EM64T (U10)
- RHEL 7
- EM64T (U5, U6 and U7) HPC Compute Node Edition (U5)
- RHFL 8

#### VMware ESX Server

The PXE-based installation of the guest operating system (Windows or Linux) is supported with following versions:

- ESX(i) 6.0 (U0, U1, U2 and U3)
- ESX(i) 6.5 (U0, U1, U2 and U3)
- ESX(i) 6.7 (U0, U1, U2 and U3)

#### **Technical Prerequisites**

#### Hardware

- Management or deployment stations require:
- Main memory with at least 1 GB
- DVD-ROM
- VGA screen (at least 1024x768), keyboard, mouse

The target server requires:

- Main memory with at least 2 GB
- PXE functionality for the remote installation (standard with current PRIMERGY servers)
- DHCP service support within the network

#### Software

The remote installation session can be executed / installed on the following Microsoft OS versions:

- Windows Server 2012 and 2012 R2 (all editions except Core Server)
- Windows Server 2016
- (all editions except Core Server)
- Windows Server 2019

(all editions except Core Server)

For running a remote installation session an internet browser is required. The Microsoft Internet Explorer versions 11 as well as Mozilla Firefox versions 63 are supported (Mozilla Firefox is recommended). The function scale may be restricted with other browsers.

#### **User Requirements**

Basic knowledge about system administration

#### Delivery Scope of Fujitsu ServerView Suite

• DVD with software for Installation and Management. This DVD contains beside the Installation Manager all other free of charge Server Management software products.

The latest documentation is available at the Internet as well: <u>http://manuals.ts.fujitsu.com</u>.

#### Fujitsu ServerView Suite's Ordering/Shipment

The Installation Manager is delivered as a part of the ServerView Suite DVD media kit

The ServerView DVD Images can be downloaded for free from http://support.ts.fujitsu.com beginning from V11.14.11. Normally the order number of the ServerView DVD Package is preselected and will be delivered with every server configuration. Nevertheless the orderer can deselect the ServerView DVD Package.

The current ServerView Suite DVD media kit can be ordered at any time with order code U15000-C289.

#### Notes

- This document can contain technical terms that are not exact and have printing errors. Changes are covered in new versions.
- This document refers to the software product "ServerView Installation Manager". For organizational reasons the software and any provided documentation may still contain the former product name "ServerStart".
- Operating systems are not included in the ServerView Suite package.

# More information

#### Fujitsu OPTIMIZATION Services

In addition to FUJITSU Software ServerView® Suite, Fujitsu provides a range of platform solutions. They combine reliable Fujitsu products with the best in services, know-how and worldwide partnerships.

#### Fujitsu Portfolio

Built on industry standards, Fujitsu offers a full portfolio of IT hardware and software products, services, solutions and cloud offering, ranging from clients to datacenter solutions and includes the broad stack of Business Solutions, as well as the full stack of Cloud offerings. This allows customers to select from alternative sourcing and delivery models to increase their business agility and to improve their IT operation's reliability.

#### **Computing products**

www.fujitsu.com/global/services/computing/

#### Software

www.fujitsu.com/software/

#### More information

Learn more about FUJITSU Software ServerView<sup>®</sup> Suite, please contact your Fujitsu sales representative, Fujitsu business partner, or visit our website.

www.fujitsu.com/fts/serverview

#### Fujitsu green policy innovation

Fujitsu Green Policy Innovation is our worldwide project for reducing burdens on the environment.

Using our global know-how, we aim to contribute to the creation of a sustainable environment for future generations through IT. Please find further information at www.fujitsu.com/global/about/environment/

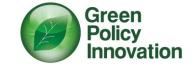

#### Copyrights

All rights reserved, including intellectual property rights. Changes to technical data reserved. Delivery subject to availability. Any liability that the data and illustrations are complete, actual or correct is excluded. Designations may be trademarks and/or copyrights of the respective manufacturer, the use of which by third parties for their own purposes may infringe the rights of such owner.

For further information see

www.fujitsu.com/fts/resources/navigation/term s-of-use.html

©2018 Fujitsu Technology Solutions GmbH

#### Disclaimer

Technical data is subject to modification and delivery subject to availability. Any liability that the data and illustrations are complete, actual or correct is excluded. Designations may be trademarks and/or copyrights of the respective manufacturer, the use of which by third parties for their own purposes may infringe the rights of such owner.

Contact FUJITSU LIMITED

Website: www.fujitsu.com 2020-02-04 CE-EN All rights reserved, including intellectual property rights. Changes to technical data reserved. Delivery subject to availability. Any liability that the data and illustrations are complete, actual or correct is excluded. Designations may be trademarks and/or copyrights of the respective manufacturer, the use of which by third parties for their

Designations may be trademarks and/or copyrights of the respective manufacturer, the use of which by third parties for their own purposes may infringe the rights of such owner.

For further information see Copyright 2019 FUJITSU LIMITED